## Teamviewer

Teamviewer är ett program som tillåter fjärrsupport. Exempel om du skulle behöva hjälp med ett problem som rör föreningen eller föreningsdatorn har jag då möjlighet att via Teamviewer styra din dator och på så sätt hjälpa dig att lösa problemet.

Programmet finns förinstallerat på föreningsdatorn och ligger på skrivbordet men går att installera gratis på vilken dator som helst.

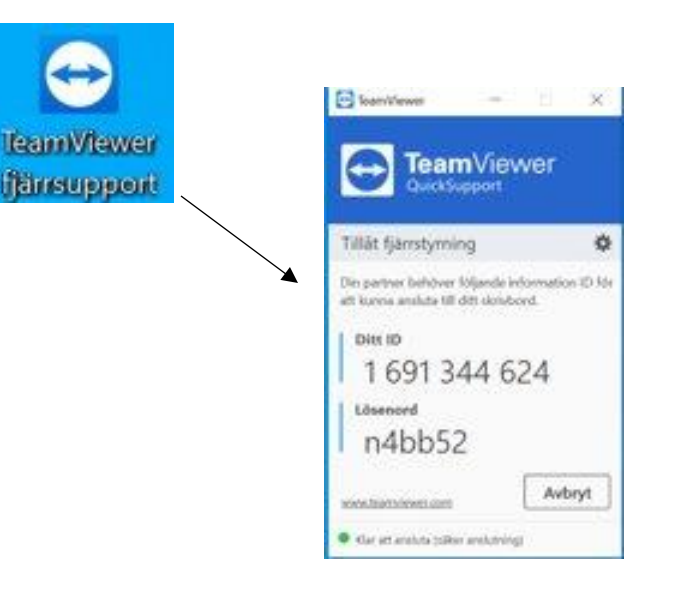

När du klickat på ikonen för Teamviewer kommer du få upp en ny ruta med ditt ID-nummer och lösenord. Dessa anger du till den person som vill ansluta sig till din dator så upprättas en anslutning mellan datorerna och den andra personen kan då styra din dator. Du kommer hela tiden att se vad som händer och kan när som helst avbryta anslutningen.

## Teamviewer

- När det finns en upprättad anslutning kommer du kunna se detta genom att denna ikon finns i nedre högra hörnet, även skärmen kommer byta färg.
- Ni kan skriva till varandra genom att klicka på ikonen med 2st pratbubblor.
- Det går att gömma undan fliken om den är ivägen genom att klicka på den lilla pilen på vänstra sidan.
- För att avsluta anslutningen klickar du på krysset i högra hörnet.

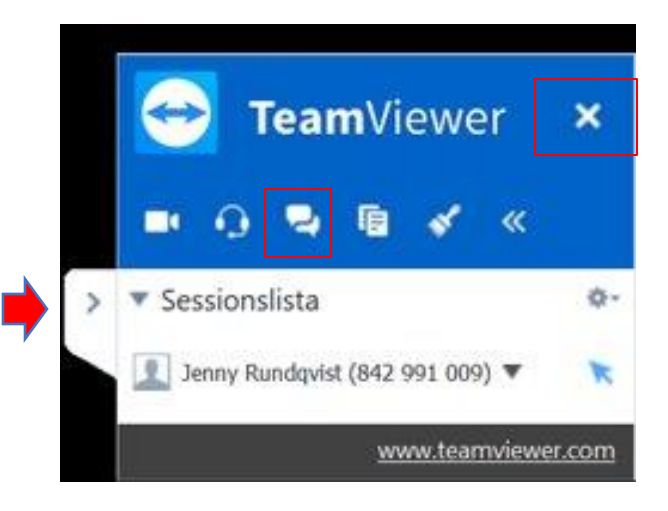

## Ladda ner Teamviewer

För att ladda ner Teamviewer går du först till sidan: [https://www.teamviewer.com/sv/ladda-ner/windows/.](https://www.teamviewer.com/sv/ladda-ner/windows/) Och klickar på den gröna knappen

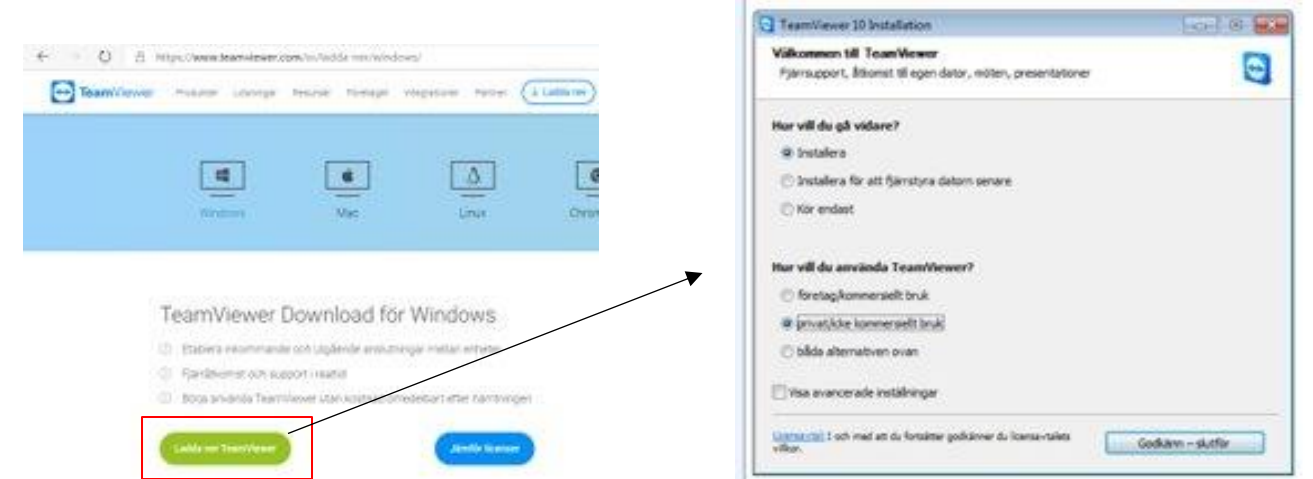

När du klickat i som på bilden klickar du på "Godkänn-slutför"

Det kan vara så att det kommer fler steg i installationen, försök i så fall att följa dessa.